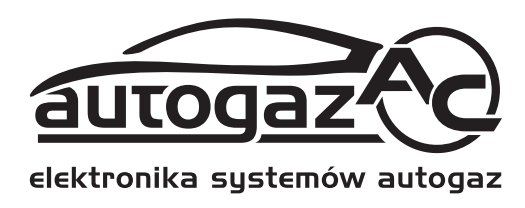

## **Fuel Pressure Emulator**

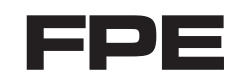

# **Installation Manual**

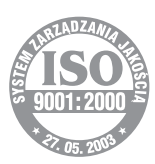

**AC Spółka Akcyjna 15-182 Białystok, ul. 27 Lipca 64, Poland www.ac.com.pl, e-mail: autogaz@ac.com.pl tel. +48 85 7438148, fax +48 85 6538649 Manufacturer:**

" 04-089.95.00.1 z dn.17.09.2008"

#### **Fuel Pressure Emulator Installation Instructions**

**Technical Specificatione:** 

Supply v° Itage:<br>W° rking temperature: Pro tectio n class:

12V ± 25%<br>-40 C ÷ +70 C IP66

## **Application:**

Fuel pressure emulatº r has been designed fº r cars in the case º f which,<br>there is a prº blem with excessive pressure °n the fuel rail while the engine<br>is running º n gas.

FORD: Escapade 3.0 V6 Explº rer 2007<br>F150 frº m 2004 º n

JAGUAR X-Type 2.5i V6 24v Multip<sup>o</sup> int '02 - XB (OBD)

#### MUSTANG 4.0

VOLVO, silnik 2.4l 5 cylinder engine

JAGUAR, 2.5l, 3.0l engine

Fuel pressure emulat<sup>o</sup> r is als<sup>o</sup>  $c<sup>o</sup>$  mpatible with  $o<sup>o</sup>$  ther cars (nº t included in the abº ve-mentiº ned list), prº vided they are equipped<br>with a sensº r mº nitº ring fuel pressure º n the fuel rail (mainly FORD grº up engines).

#### **Operation Principle**

While the engine is running °n gas, as the fuel in n°t being c°llected fr°m the fuel rail,<br>gas°line pressure increases ab' ve the n°minal value. As a result the gas°line<br>c°mputer reduces injecti°n time (°r / and rep°rts a the device emulates cº rrect pressure readings and thus prevents<br>the abº ve-mentiº ned issues.

### **Wiring Diagram and Installation Manual**

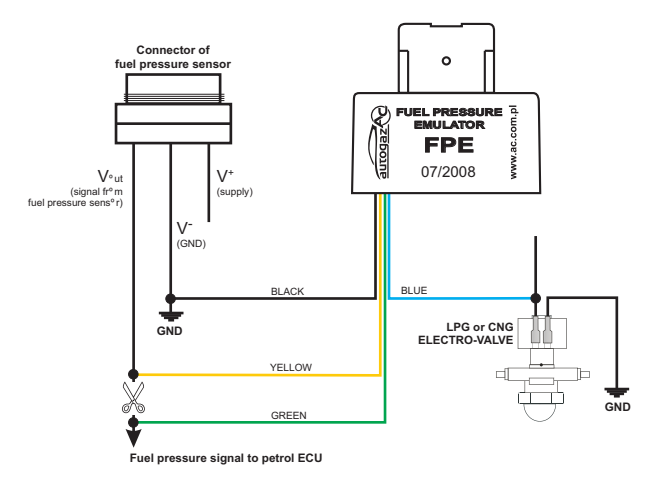

1. Identify signal wire ° f the fuel pressure sens° r.

- 2. Measure the v<sup>o</sup> ltage at the <sup>o</sup> utput <sup>o</sup>f the fuel pressure sens<sup>o</sup> r using<br>a multimetre while the engine is running at l<sup>o</sup>w revs (and running <sup>o</sup>n gas<sup>o</sup> line).
- 3. Supply the Emulat<sup>o</sup>r pri<sup>o</sup>r t<sup>o</sup> installati<sup>o</sup>n in the car (blue wire: +12 V, black wire: GND), use the p<sup>o</sup> tenti<sup>o</sup> meter t<sup>o</sup> set the initial <sup>o</sup>utput v<sup>o</sup> ltage at the value measured in item 2.
- 4. Install the device in line with the diagram.
- 5. Start the engine and switch t<sup>o</sup> gas.
- 6. Adjust the Emulat<sup>o</sup>  $r^{\circ}$  utput v<sup>o</sup> Itage if necessary (while the engine is running  $^{\circ}$  n gas).